**S-ZEDI**

## **概要・目的**

(2019年3月発行)

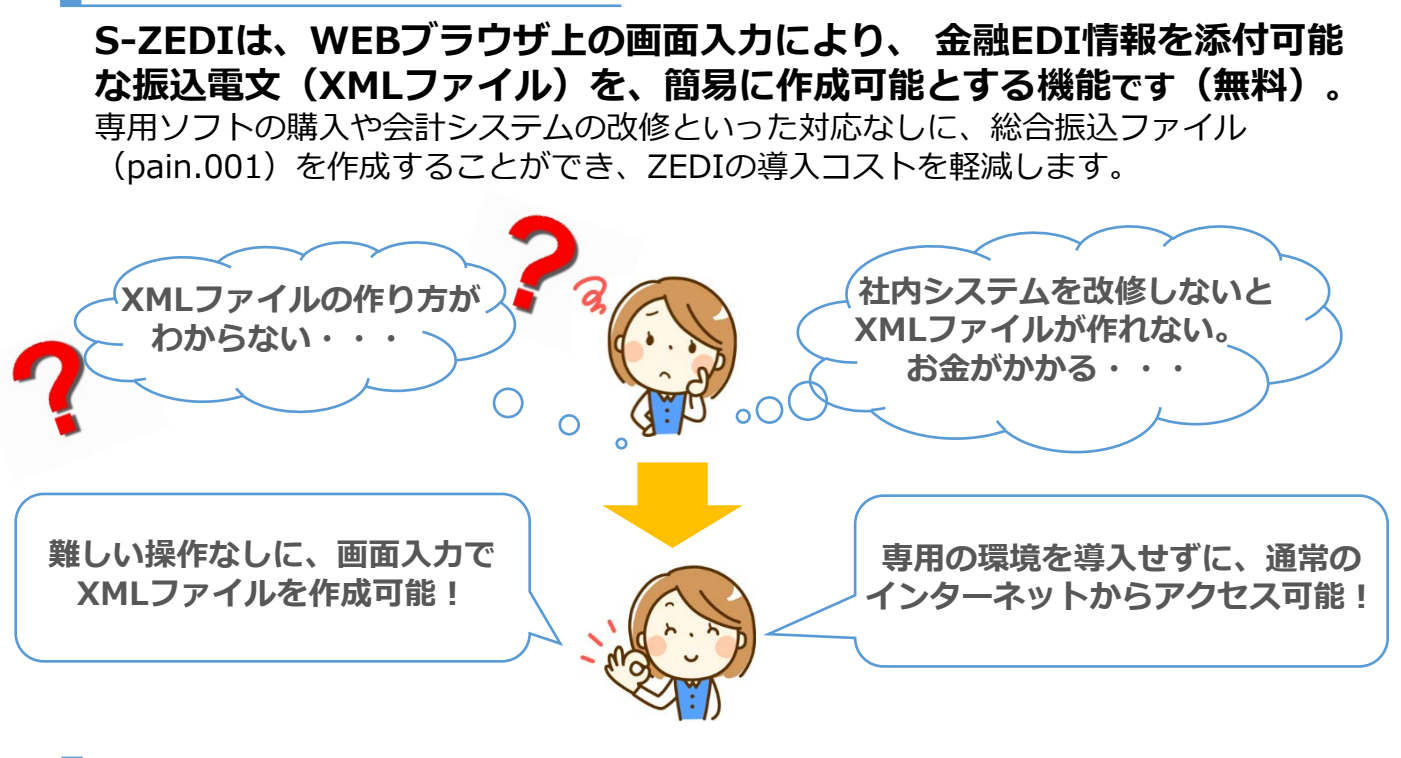

# **利用イメージ(振込電文の作成)**

S-ZEDI専用サイト(取引先金融機関にお問い合わせください)にアクセスいただき、 WEBブラウザ画面上での入力・操作により振込電文(XMLファイル)を作成できます。

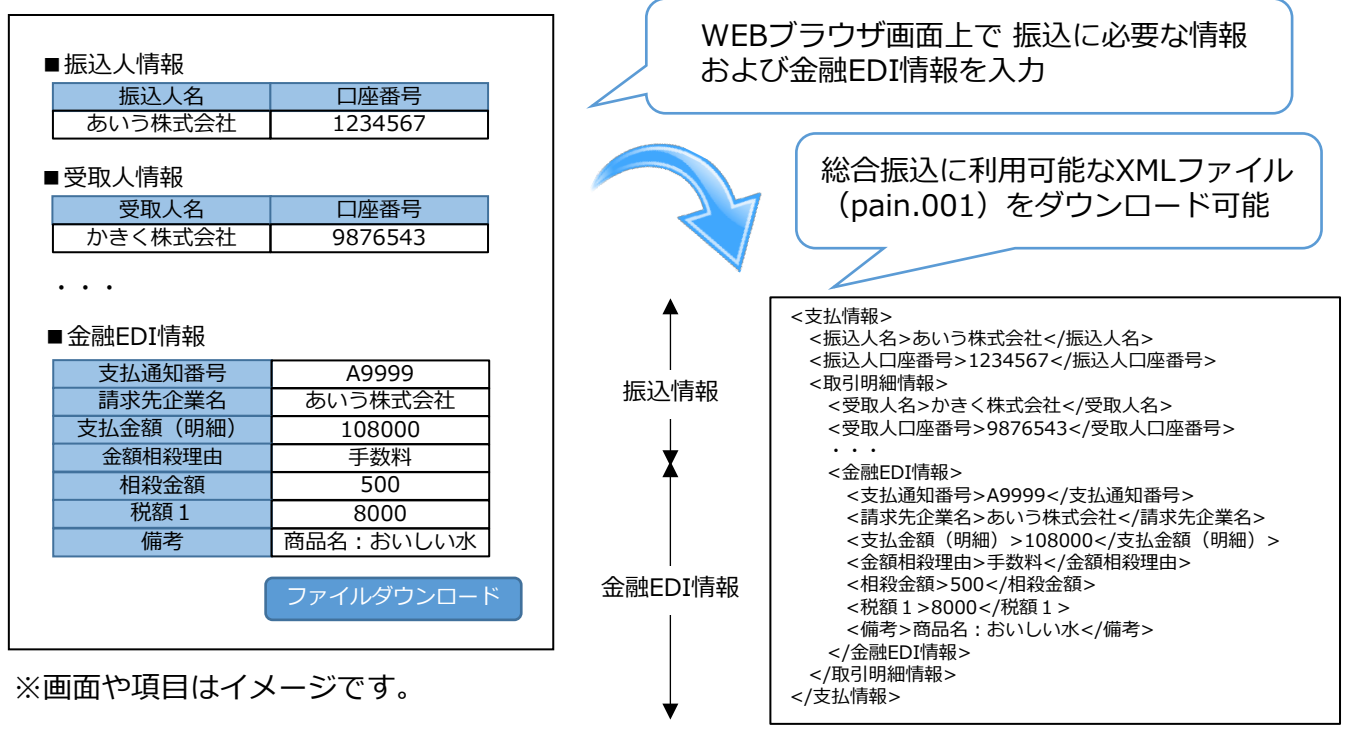

※タグ名は日本語表記に変更しています。

詳しくは、HPを参照ください。 全銀協(<https://www.zenginkyo.or.jp/abstract/efforts/smooth/xml/>) 全銀ネット (<https://www.zengin-net.jp/zedi/>)

# **ご利用イメージ(振込の実施(インターネットバンキング))**

S-ZEDIで作成したXMLファイルは、そのままZEDI対応の法人インターネットバンキングにおいて ご利用できます。

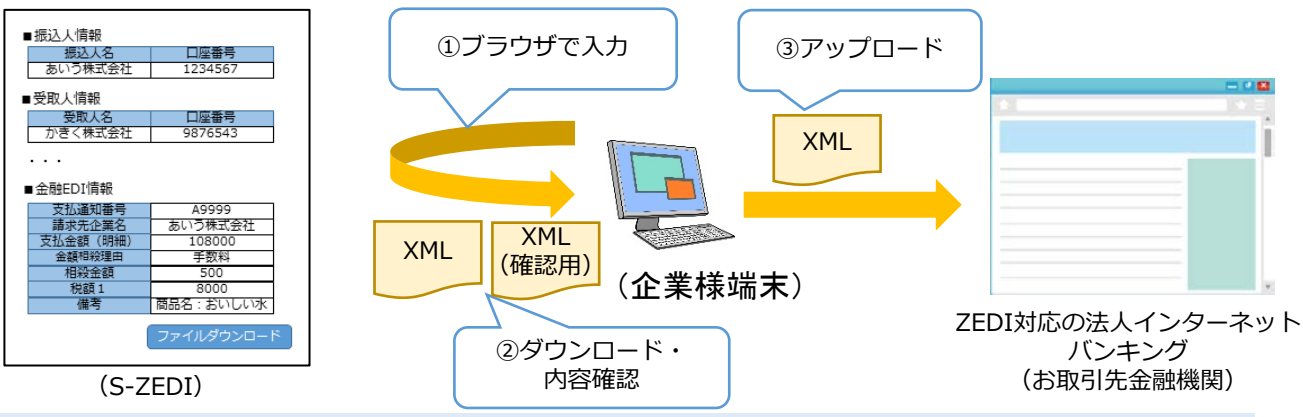

①ブラウザ上で振込に必要な情報(仕向/被仕向口座情報、金額等)および金融EDI情報(下記 「登録可能な金融EDI情報項目」参照)を入力します。 ②XMLファイル(pain.001)をダウンロードします。確認用ファイルもダウンロードできるの で、 アップロード前に入力した情報を確認することが可能です。

③ダウンロードしたXMLファイル(pain.001)をZEDI対応の法人インターネットバンキングへ アップロードすることで総合振込が実施できます。

### **登録可能な金融EDI情報項目**

本機能では、以下の18項目を金融EDI情報として登録可能です(最大10回繰り返し可能)。

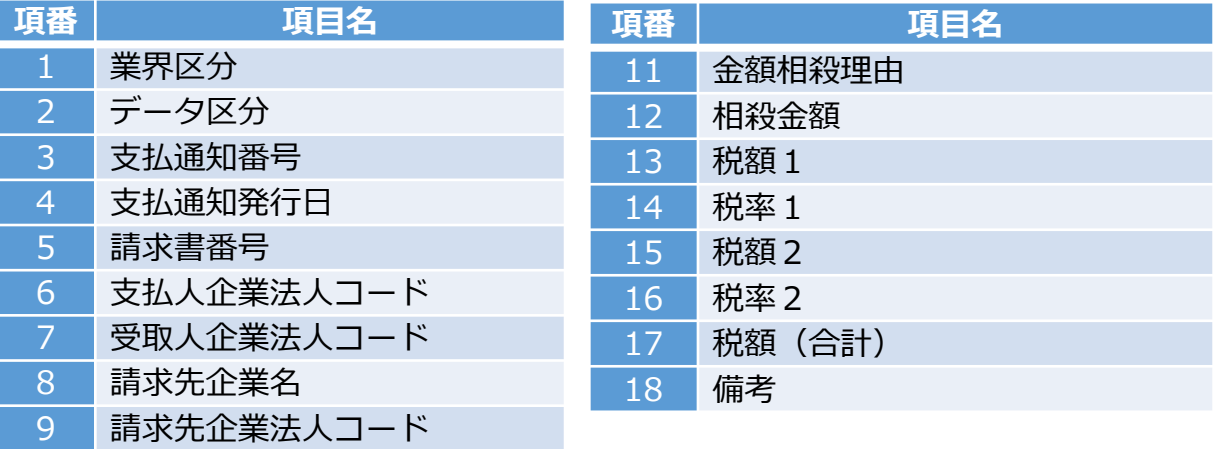

10 支払金額(明細)

## **ご利用にあたってのご留意事項**

#### • **S-ZEDIでは、ID/パスワードの入力を求めることはありません。**

- S-ZEDIでは、仕向銀行情報が1件のファイルのみ作成可能です。また、1ファイルあた りの取引明細は最大10件です。
- 作成される振込用のXMLファイルにおいては金融EDI情報欄が暗号化されます。XMLファ イル作成後の内容確認が必要な場合は確認用ファイルをダウンロードして下さい。
- 推奨環境は以下のとおりとなります。(2018年4月時点)

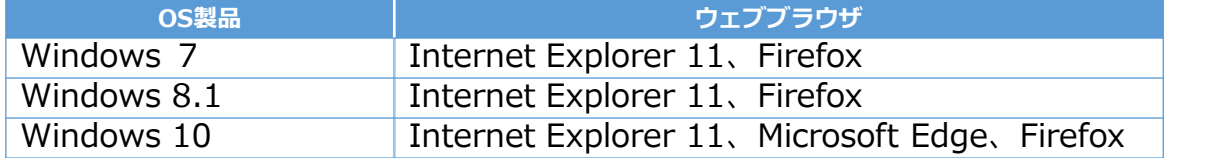

※記載されている製品名などの固有名詞は、各社の商標または登録商標です。 一般社団法人全国銀行資金決済ネットワーク